УДК 004

ż

## **Создание сайта-визитки на языке JavaScript**

*Халиманенков Андрей Сергеевич*

*Приамурский государственный университет имени Шолом-Алейхема Студент*

#### **Аннотация**

В данной статье рассматриваются разработка сайта визитки для вебразработчика на языке JavaScript, в котором используется работа с RESTAPI при помощи запросов к локальной базе данных для получения портфолио и дальнейшей генерации страницы выполненных работ.

**Ключевые слова:** визитная карточка, портфолио, JavaScript, HTML, CSS, RESTAPI, веб-приложение.

# **Creating a visit card site in JavaScript**

*Khalimanenkov Andrey Sergeevich Sholom-Aleichem Priamursky State University Student*

# **Abstract**

This article discusses the development of a business card website for a web developer in JavaScript, which uses RESTAPI using queries to a local database to obtain a portfolio and further generate a page of completed site projects.

**Keywords:** visit card, food delivery, portfolio, HTML, CSS, RESTAPI, web application.

Создание личного сайта визитки — это очень важная часть резюме для каждого веб-разработчика, т.к. это напрямую демонстрирует навыки специалиста. Другими словами, сайт-визитка является «лицом» разработчика и очень важно, чтобы этот сайт выглядел привлекательно и работал без сбоев. В этой статье будет рассмотрено создание такого сайта для начинающего разработчика на чистом JavaScript [5], HTML [6] и CSS [7] без использования серьёзных библиотек для frontend разработки, таких как React, Vue или Angular.

Э. Сафаров и В.С. Исмагилова в своей статье рассмотрели сайт-визитку компании как один из инструментов привлечения покупателей. Авторы статьи дают определение данного понятия, анализируют структуру сайтоввизиток. Также в статье уделяется внимание оптимальной структуре сайта, даются рекомендации по его общему ведению [1]. Н. А. Борсук, Т. Д. Карпова и А. В. Егорова рассмотрели актуальность разработки интернет приложений для различных областей деятельности человека, приведена классификация сайтов и произведен сравнительный анализ средств

разработки сайтов-визиток средствами конструктора Wix и средствами языка гипертекстовой разметки HTML [2]. И. И. Каширская рассмотрела создание сайта-визитки учителя [3]. А. А. Бондарев и др. выполнили комплексный анализ проблематики, связанной с созданием, внедрением, поддержкой эксплуатации, обеспечением эффективности использования и информационной безопасности сайтов - визиток. Типичные цели создания и использования сайтов - визиток проанализированы с позиций их владельцев: отдельных физических лиц, их групп, небольших организаций [4].

На сайте находятся данные о разработчике, а именно:

- $•$   $HMR$ ;
- $\bullet$  фото;
- кнопка «заказать сайт»;
- список достоинств;
- галерея работ.

Слева находится неподвижный блок, в котором находятся:

- телефон;
- электронная почта;
- ссылки на социальные сети.

Это продемонстрировано на рисунках 1 и 2.

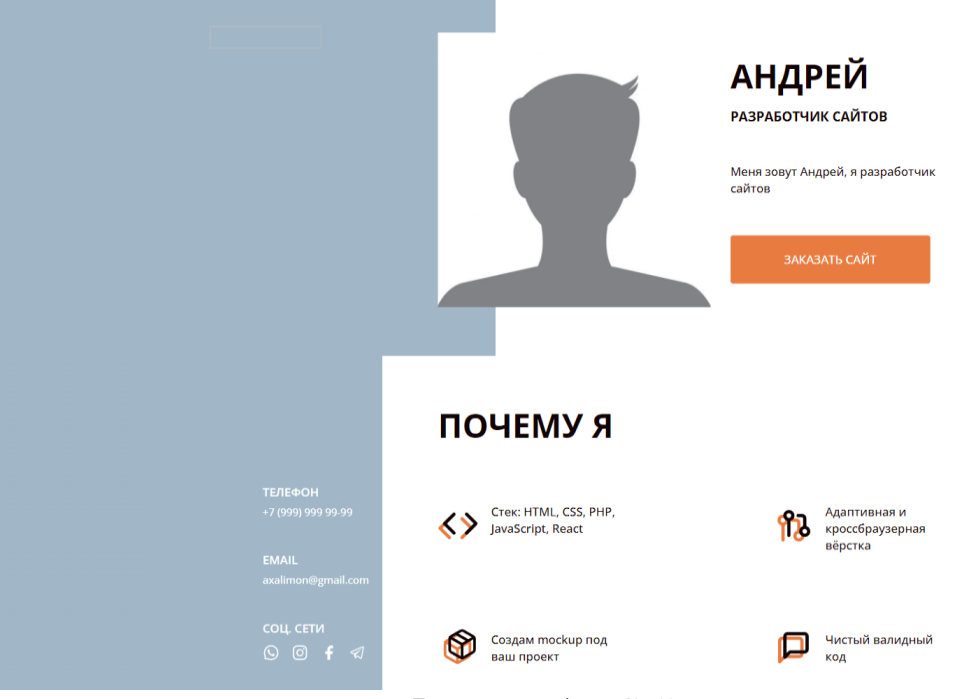

Рисунок 1 – Сайт-визитка

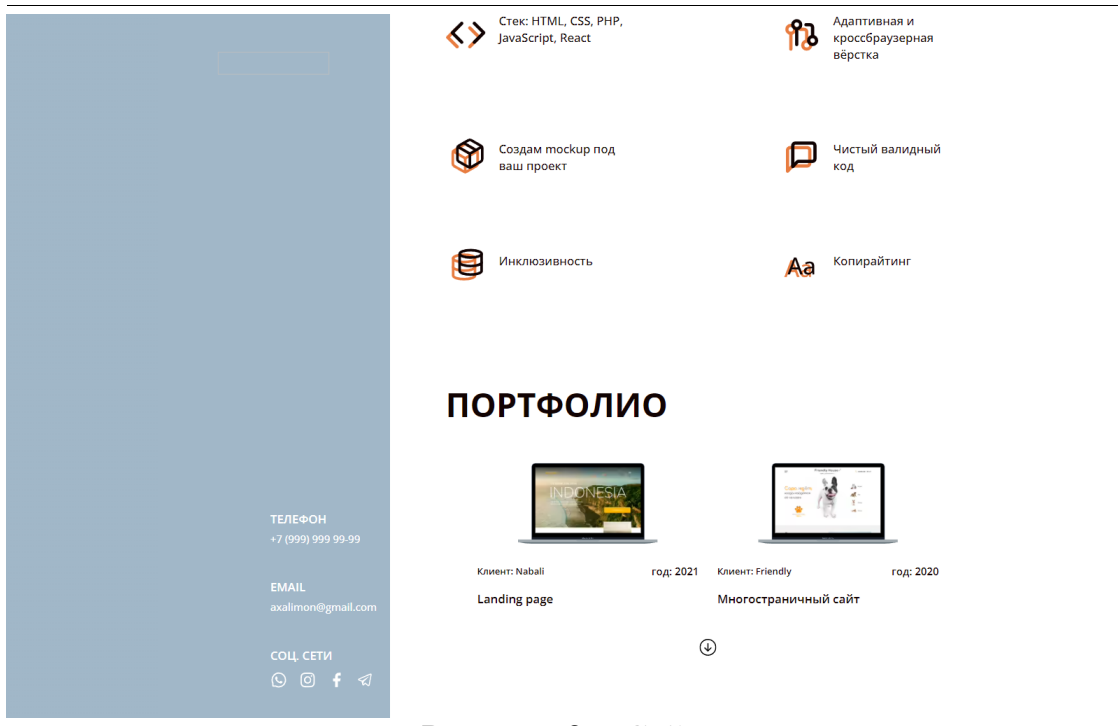

Рисунок 2 – Сайт-визитка

Область с портфолио генерируется из базы данных. В ней хранится JSON файл со всеми сайтами разработчика. Это значит, что для добавления работ не нужно каждый раз изменять исходный код сайта, а требуется лишь добавить краткую информацию в базу данных, которая выполнена в виде локального JSON файла. После чего новые сайты из портфолио будут загружаться по требованию пользователя.

Каждый сайт имеет свой объект и следующие его ключи:

- изображение предпросмотра;
- полное изображение всего сайта;
- клиент, заказывавший услугу;
- год создания;
- тип сайта.

#### JSON файл выглядит следующим образом:

```
["preview": "img/db/indotravel-min",
   "image": "img/db/indotravel",
   "client": "Nabali",
   "year": 2021,
   "type": "Landing page"
  },
  {
    "preview": "img/db/friendly_house-min",
    "image": "img/db/friendly_house",
    "client": "Friendly",
    "year": 2020,
    "type": "Многостраничный сайт"
  },
  {
```

```
"preview": "img/db/dom-min",
   "image": "img/db/dom",
   "client": "Дом",
    "year": 2020,
    "type": "Корпоративный сайт"
  },
 {
    "preview": "img/db/iphone-min",
    "image": "img/db/iphone",
    "client": "Full Apple",
   "year": 2021,
   "type": "Landing-page"
  },
  {
    "preview": "img/db/go-min",
   "image": "img/db/go",
   "client": "Game Over",
   "year": 2019,
   "type": "Landing-page"
  },
 {
    "preview": "img/db/cinema-min",
    "image": "img/db/cinema",
    "client": "Cinema",
   "year": 2020,
   "type": "Многостраничный сайт"
  },
 {
    "preview": "img/db/mth-min",
   "image": "img/db/mth",
   "client": "MTH",
   "year": 2019,
    "type": "Корпоративный сайт"
  },
  {
    "preview": "img/db/artdeco-min",
    "image": "img/db/artdeco",
    "client": "ArtDeco",
   "year": 2019,
   "type": "Корпоративный сайт"
  }
]
```
Область с портфолио имеет кнопку со стрелкой вниз, при клике на которую вызывается скрипт, добавляющий ещё два сайта из портфолио на главную страницу визитки. И так, пока сайты в портфолио не закончатся, после чего стрелка исчезает (рис. 3 и 4). Сайты добавляются по 2 штуки. Но это можно настроить в исходном JS коде, изменив переменную COUNT CARD. При этом для добавления из массива всех работ используется функция slice, которая гарантирует, что если в портфолио

останется меньше работ, чем указано в COUNT\_CARD, то скрипт не выдаст ошибку, а корректно загрузит остатки.

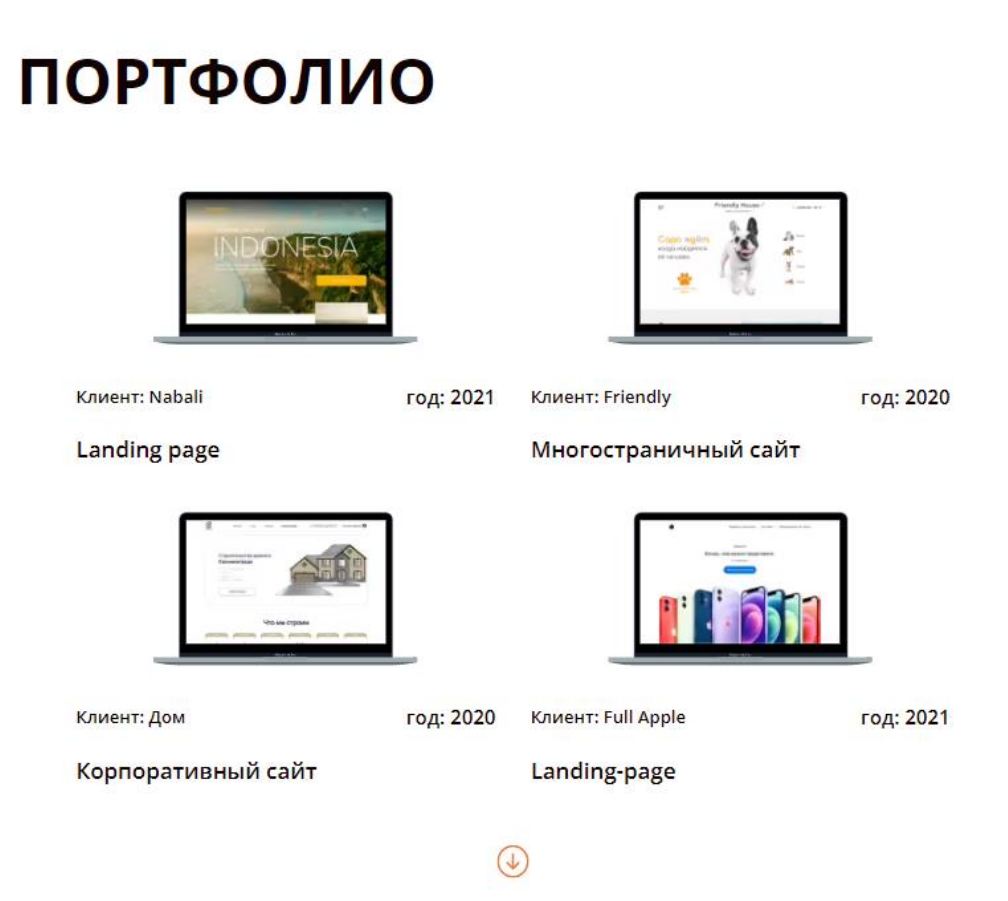

Рисунок 3 – Загрузка двух работ из портфолио

# **ПОРТФОЛИО**

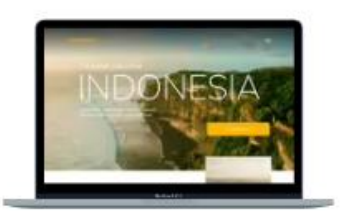

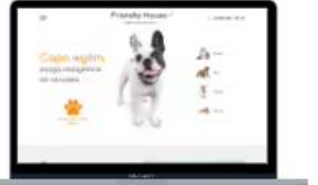

Клиент: Nabali год: 2021 **Клиент: Friendly** год: 2020 **Landing page** Многостраничный сайт год: 2020 Клиент: Full Apple Клиент: Дом год: 2021 Корпоративный сайт Landing-page ME O Клиент: Game Over Клиент: Cinema год: 2019 год: 2020 Landing-page Многостраничный сайт **Клиент: МТН** год: 2019 Клиент: ArtDeco год: 2019 Корпоративный сайт Корпоративный сайт

Рисунок 4 – Все загруженные работы из портфолио

При нажатии на любую из карточек в портфолио – откроется модальное окно с полным изображением сайта, которую можно промотать и

просмотреть (рис. 5). Открытие происходит плавно из-за медленного прибавления непрозрачности для картинки. Также сохраняется место горизонтальной промотки сайта. Это значит, что после закрытия полного изображения пользователя не вернёт в самое начало сайта, а он останется на том месте, где был до открытия картинки.

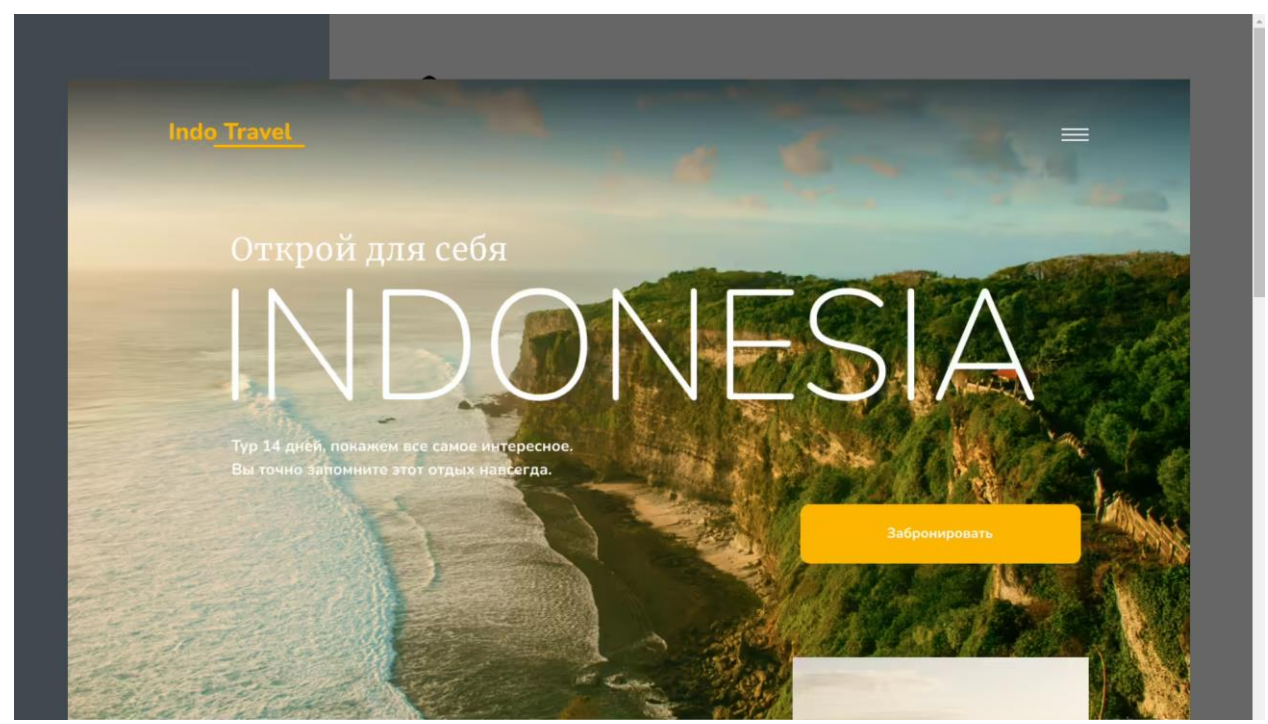

Рисунок 5 – Открытое модальное окно

При нажатии на кнопку «Заказать сайт» (рис. 6) открывается модальное окно с формой, в которой нужно заполнить:

- $\bullet$  ФИО;
- Телефон;
- Предпочтительный способ связи.

Это окно закрывается по клику «мимо» формы. То есть по полупрозрачной области вокруг формы. Проверяется условием:

```
modal.addEventListener('click', (e) => {
        if (e.target === modal) {
            closeModal();
        }
    });
```
Такой же принцип закрытия работает и у полных изображений из портфолио.

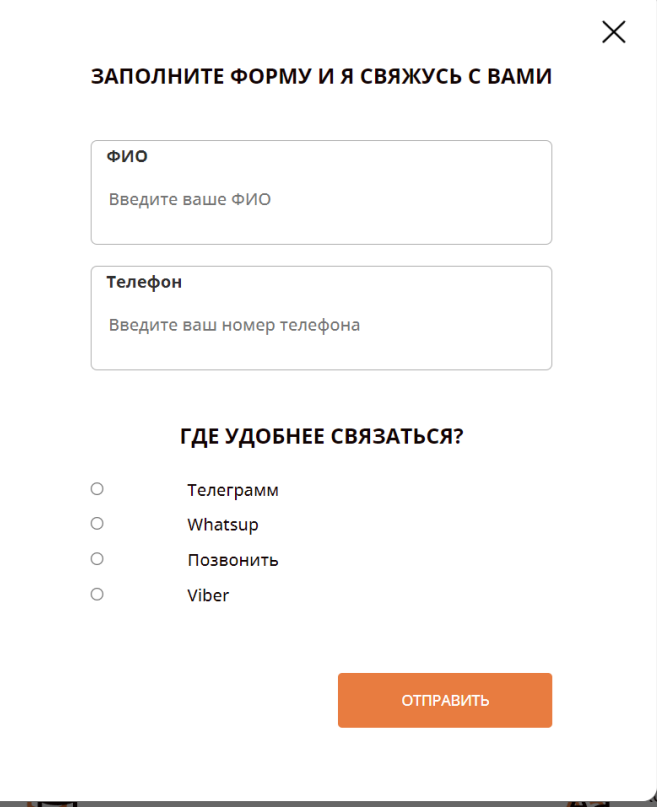

Рисунок 6 – форма для заказа сайта

```
Полный исходный JS код сайта:
```

```
const disableScroll = () => {
          document.body.scrollPosition = window.scrollY;
          const widthSCroll = window.innerWidth - document.body.offsetWidth;
          if (window.innerWidth >= 992) {
                document.querySelector('.page__header').style.left = `calc(50% -
50vw - ${Math.floor(widthSCroll / 2)}px)`;
          }
          if (window.innerWidth >= 1440) {
                document.querySelector('.page__header').style.left = `calc(50% -
${720 + Math.float} + Math.floor(widthSCroll / 2)}px);
          }
          document.body.style.cssText = `
              overflow: hidden;
              position:fixed;
              top: -${document.body.scrollPosition}px;
              left: 0;
              height: 100vh;
              width: 100vw;
              padding-right: ${widthSCroll}px;
      }
      const enableScroll = () => {
          document.body.style.cssText = 'position: relative';
          window.scroll({top: document.body.scrollPosition});
          document.querySelector('.page__header').style.left = ``;
      }
```

```
{
      const $presentOrderBtn = document.querySelector('.present order-btn');
      const $modalClose = document.querySelector('.modal__close');
      const $pageOverlayModal = document.querySelector('.page_overlay_modal');
      const handlerModal = (openTrigger, closeTrigger, modal, modalClass, 
animSpeed) \Rightarrow {
          let opacity = 0:
          speed = \overline{f}fast: 0.05,
              medium: 0.025,
              slow: 0.02,
          }
          const openModal = () => {
              disableScroll();
              modal.style.opacity = opacity;
              modal.classList.add(modalClass);
              const anim = () => {
                  opacity += speed[animSpeed];
                  modal.style.opacity = opacity;
                  if (opacity < 1) requestAnimationFrame(anim); 
                  else {
                      opacity = 1;
                      modal.style.opacity = opacity;
                  } 
              };
              requestAnimationFrame(anim);
          };
          const closeModal = () => {
              const anim =() => {
                  opacity -= speed[animSpeed];
                  modal.style.opacity = opacity;
                  if (opacity > 0) {
                     requestAnimationFrame(anim); 
                  } else {
                      modal.classList.remove(modalClass);
                      enableScroll();
                      opacity = 0;
                      modal.style.opacity = opacity;
                  }
              };
              requestAnimationFrame(anim);
          };
          openTrigger.addEventListener('click', openModal);
          closeTrigger.addEventListener('click', closeModal);
          modal.addEventListener('click', (e) => {
              if (e.target === modal) {
                  closeModal();
              }
          });
      };
      handlerModal($presentOrderBtn, $modalClose, $pageOverlayModal,
'page__overlay_modal_open', 'fast');
      }
```

```
{
const $headerContacts = document.querySelector('.header__contacts');
const $burgerButton = document.querySelector('.header__contacts-burger');
const handlerBurger = (openButton, menu, openSelector) => {
    openButton.addEventListener('click', () => {
        if (menu.classList.contains(openSelector)) {
            menu.style.height = '';
            menu.classList.remove(openSelector);
        } else {
            menu.style.height = menu.scrollHeight + 'px';menu.classList.add(openSelector);
        }
    })
}
handlerBurger($burgerButton, $headerContacts, "header contacts open");
}
{
    const $portfolioList = document.querySelector('.portfolio__list');
    const $pageOverlay = document.createElement('div');
    $pageOverlay.classList.add('page__overlay');
    let opacity = 0;
    speed = \{fast: 0.05,
        medium: 0.025,
        slow: 0.02,
    }
    const openModal = (\text{animSpeed}) \Rightarrow {
        disableScroll();
        $pageOverlay.style.opacity = opacity;
        const anim = () => {
            opacity += speed[animSpeed];
            $pageOverlay.style.opacity = opacity;
            if (opacity < 1) requestAnimationFrame(anim); 
        };
        requestAnimationFrame(anim);
    };
    const closeModal = (animSpeed) => {
        const anim =() => {
            opacity -= speed[animSpeed];
            $pageOverlay.style.opacity = opacity;
            if (opacity > 0) {
               requestAnimationFrame(anim); 
            } else {
                $pageOverlay.textContent = '';
                $pageOverlay.remove();
                enableScroll(); 
            }
        };
        requestAnimationFrame(anim);
    };
```

```
$portfolioList.addEventListener('click', (e) => {
              const $card = e.target.closest('.card')
              if (\text{3card}) {
                  document.body.append($pageOverlay);
                  const title = $card.querySelector('.card__client');
                  const $picture = document.createElement('picture');
                  $picture.style.cssText = `
                      position: absolute;
                      top: 5%;
                      left: 50%;
                      transform: translateX(-50%);
                      width: 90%;
                      max-width: 1440px;
                  $picture.innerHTML =<source srcset="${$card.dataset.fullImage}.avif" 
type="image/avif">
                                <source srcset="${$card.dataset.fullImage}.webp" 
type="image/webp">
                                       <img src="${$card.dataset.fullImage}.jpg" 
alt="${title.textContent}">
                   `;
                  $pageOverlay.append($picture);
                  openModal('fast');
              }
          });
          $pageOverlay.addEventListener('click', (e) => {
              closeModal('fast');
          });
      }
      { const COUNT_CARD = 2;
          const $portfolioList = document.querySelector('.portfolio__list');
          const $portfolioAdd = document.querySelector('.portfolio__add');
          const getData = () => {
              return fetch('db.json')
                  .then((response) => {
                      if (response.ok) {
                          return response.json();
                      } else {
                          throw `Ошибка: ${response.status}`;
                      } 
                  });
          }
          const createStore = async () => {
              const data = await getData();
              return {
                  data,
                  counter: 0,
                  count: COUNT_CARD,
                  get length() {
                      return this.data.length;
                  },
```

```
get cardData() {
                               const renderData = this.data.slice(this.counter,
this.counter + this.count);
                      this.counter += renderData.length;
                      return renderData;
                  }
              }; 
          };
          const renderCard = data => {
              const cards = data.map((item) => {
                  const {image, preview, client, year, type} = item;
                  const $li = document.createElement('li');
                  $li.classList.add('portfolio__item');
                  $li.innerHTML =<article class="card" tabindex="0" role="button" aria-
label="открыть макет" data-full-image="${image}">
                          <picture class="card__picture">
                                                 <source srcset="${preview}.avif" 
type="image/avif">
                                                 <source srcset="${preview}.webp" 
type="image/webp">
                                   <img src="${preview}.jpg" alt="превью iphone" 
width="166" height="103">
                          </picture>
                          <p class="card__data">
                                               <span class="card__client">Клиент: 
${client}</span>
                                 <time class="card__date" datetime="${year}">год: 
${year}</time>
                           \langle/p>
                          <h3 class="card__title">${type}</h3>
                      </article>
                  `;
                  return $li;
              })
              $portfolioList.append(...cards);
          }
          const initPortfolio = async () => {
              const store = await createStore();
              renderCard(store.cardData);
              $portfolioAdd.addEventListener('click', () => {
                  renderCard(store.cardData);
                  if (store.length === store.counter) {
                      $portfolioAdd.remove();
                  }
              })
          }
          initPortfolio();
      }
```
Таким образом был разработан сайт-визитка, который помогает при устройстве на работу каждому веб-разработчику. Использовались AJAX запросы к локальному JSON файлу, а также обработчики событий addEventLisetener, изменение непрозрачности для модальных окон с полными изображениями работ из портфолио и сохранение вертикальной прокрутки пользователя, чтобы он не отправлялся в начало сайта и не отматывал каждый раз до портфолио снова. Также реализована форма по заказу сайта.

### **Библиографический список**

- 1. Сафарова Э., Исмагилова В.С. Сайт-визитка компании как необходимый инструмент привлечения покупателей // Символ науки. 2016.  $N_28-1$ .
- 2. Борсук Н. А., Карпова Т. Д., Егорова А. В. Сравнительный анализ средств разработки сайтов-визиток // Символ науки. 2017. №3.
- 3. Каширская И. И. Создание сайта-визитки учителя // Информатика: проблемы, методология, технологии. 2015. С. 88-92.
- 4. Бондарев А. А. и др. Разработка, введение в эксплуатацию и использование" сайтов-визиток": анализ целей, возможных подходов, трудоемкости, структуры рисков //Прикаспийский журнал: управление и высокие технологии. 2020. №. 1 (49). С. 61-76.
- 5. JavaScript URL: https://ru.wikipedia.org/wiki/JavaScript (дата обращения: 03.01.2022).
- 6. HTML URL: https://ru.wikipedia.org/wiki/HTML (дата обращения: 03.01.2022).
- 7. CSS URL: https://ru.wikipedia.org/wiki/CSS (дата обращения: 03.01.2022).